## *Messen an Lautsprecherboxen – Einführungsveranstaltung*

*11.07.2015 im Schloß Spindlhof Regenstauf*

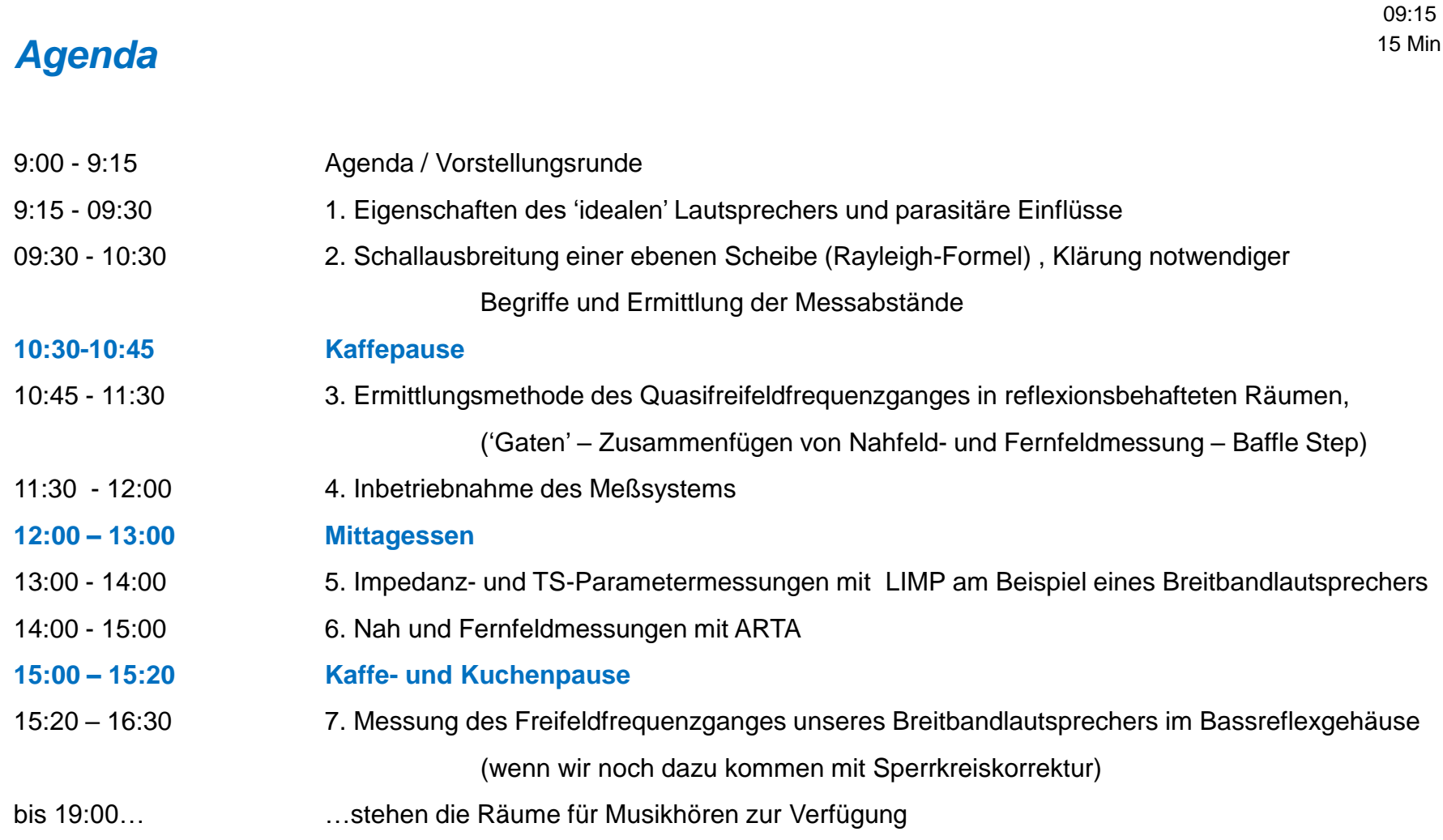

09:20 5 Min

## *Impedanzgang (Nichtlinearität, Störungen, Serienabweichungen)*

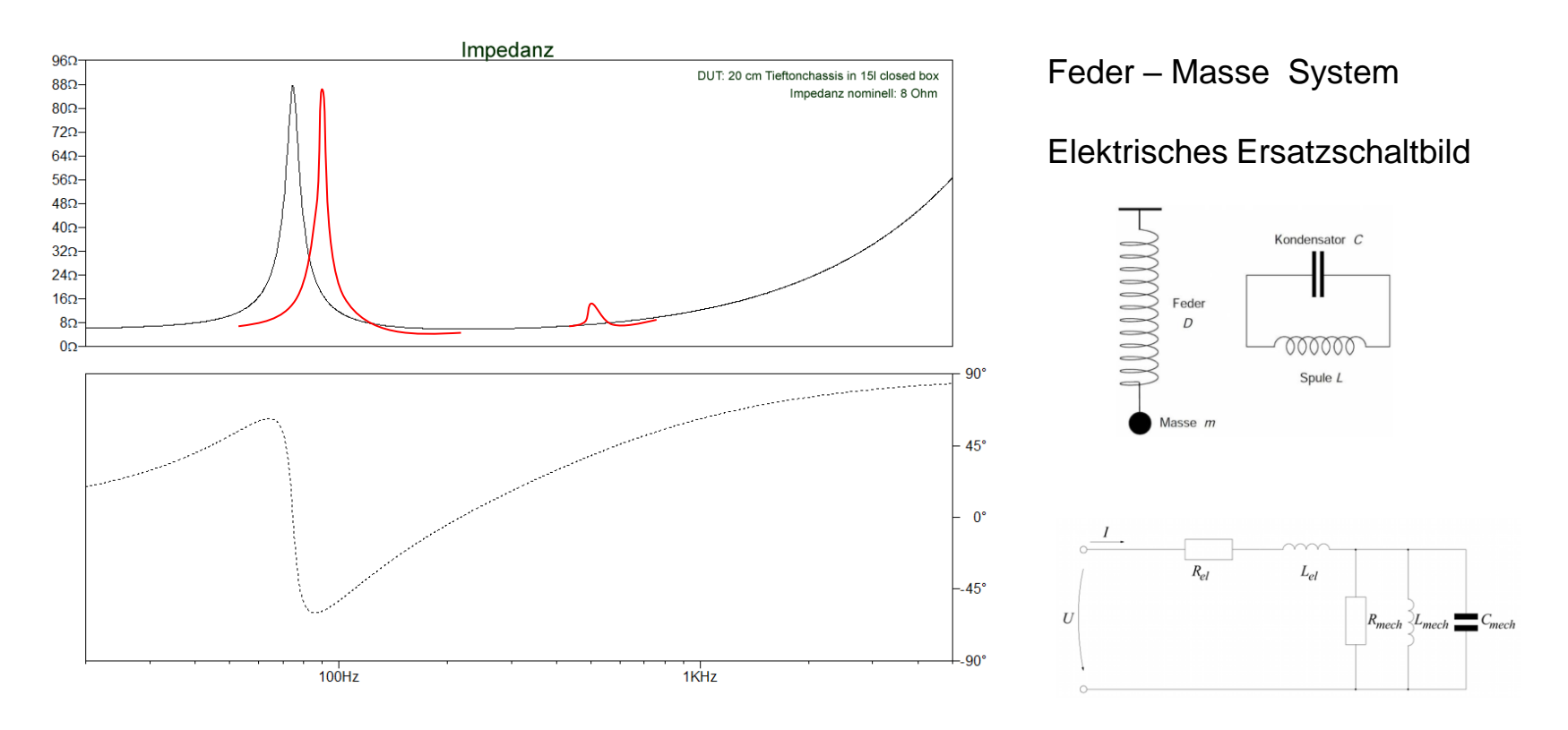

09:25 5 Min

#### *Frequenzgang und Abklingspektrum (Resonanzfrequenz, Einbrüche, Membranresonanzen)*

### Burst Decay eines Horn-Hochtöners **Burst Decay einer Mehrwegebox**

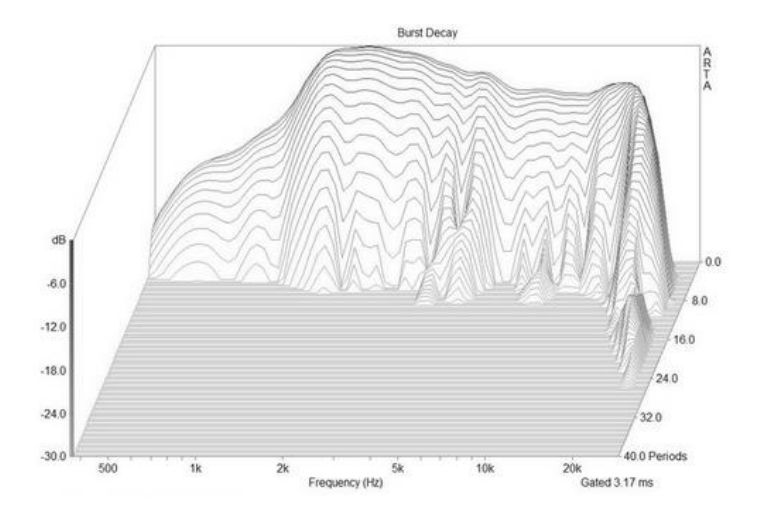

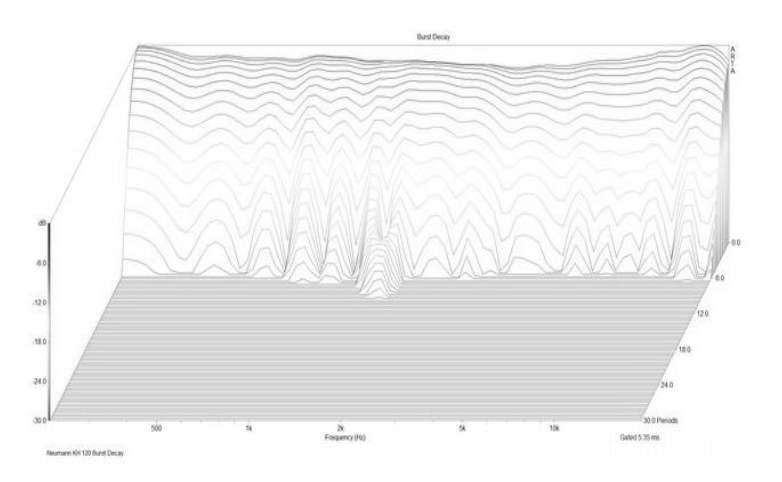

## *1. Eigenschaften des idealen Lautsprechers und parasitäre Einflüsse*

09:26 1 Min

## *Winkelfrequenzgang (und Impedanz)*

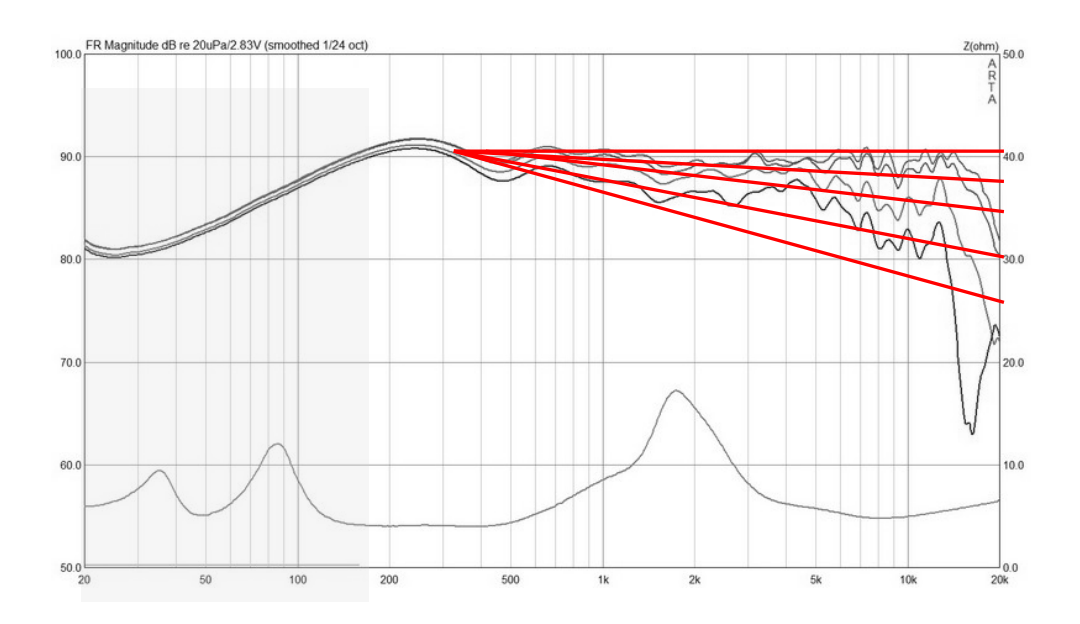

## *1. Eigenschaften des idealen Lautsprechers und parasitäre Einflüsse*

#### *Der Hörraum (Raummoden, Reflexionen)*

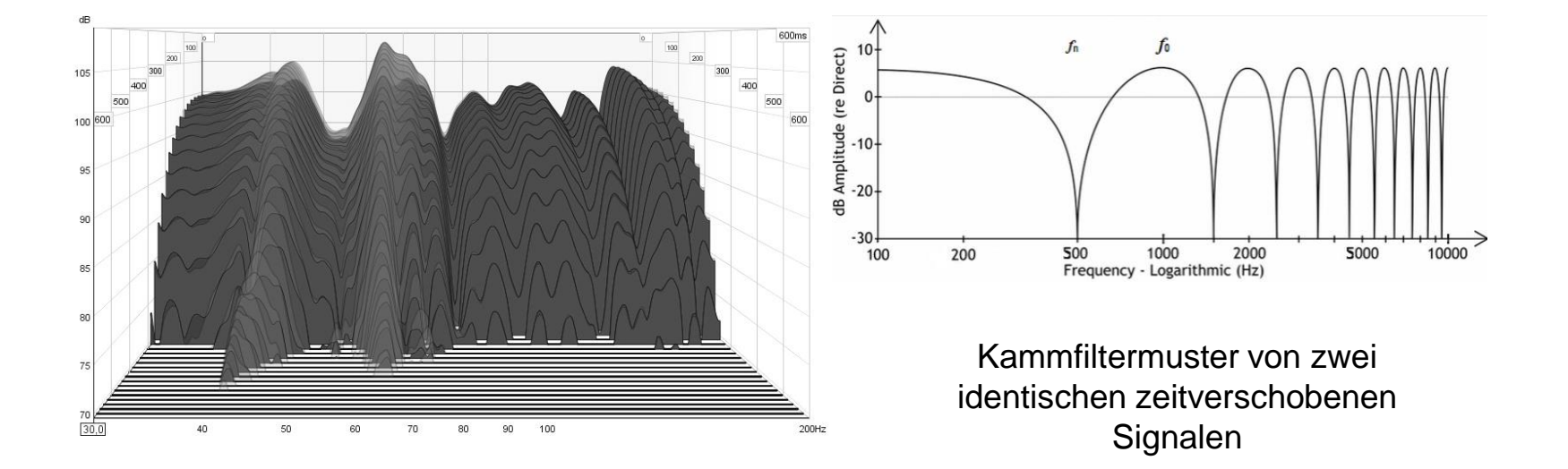

11.07.2015 Sven Sylla (SNT)

09:30 4 Min

## *Rayleigh-Formel*

$$
|p(r)| = 2\rho_0 c v \, \sin\left(ka \frac{(r^2/a^2 + 1)^{1/2} - r/a}{2}\right)
$$

a = Membrantadius, k = Wellenzahl =  $\omega/c = 2\pi/\lambda = 2\pi f/c$ ,  $\omega$  = Frequenz =  $2\pi f$ , c = Schallgeschwindigkeit,  $\rho_{\text{o}}$  = Dichte der Luft

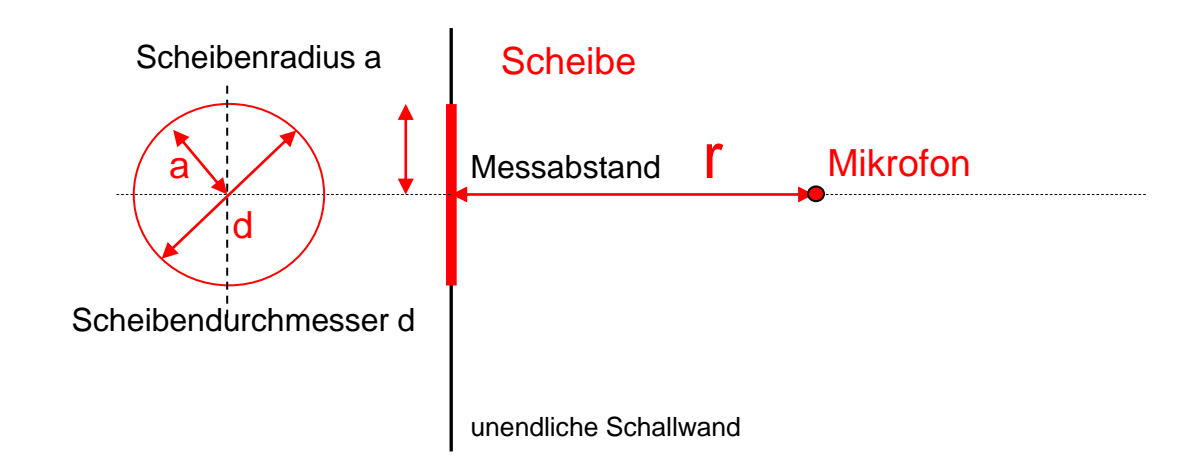

09:35 5 Min

#### *Nahfeld und Fernfeld*

 $1,2$ **Normierter**  $|p_N| = \rho_0 \omega a v \frac{\sin(ka/2)}{ka/2}$ , (Nahfeldfrequenzgang auf Achse) **Schalldruck**  $ka = 2Piaf/c$ 170Hz / 17Hz  $\left|p_{2\pi}(r)\right| = \frac{\rho_0 \omega a^2 \pi v}{2 \pi r}$  $0,8$  $1,7kHz$  $0.6$  $5,1k$ Hz k~Frequency  $0,4$ a = Radius Lautsprecher 8.5kHz Fernfeld r/a>6 Nahfeld  $0,2$ Abstandsverdopplung ist Pegelhalbierung (-6dB)  $17kHz$  $r/a$ 51kHz  $\overline{0}$  $\overline{7}$  $7,5$  $\circ$  $0,5$  $\mathbf{1}$  $1,5$  $\overline{2}$  $2,5$ 3  $3,5$ 4  $4,5$ 5 5,5 6  $6,5$ 8 8,5 9  $9,5$ 10 10,5

Beispiel eines Lautsprechers mit einem Durchmesser von 6,4cm (a=3,2cm)

11.07.2015 Sven Sylla (SNT)

09:50 15 Min

#### *Nahfeld und Fernfeld (Frequenzabhängig r/a =const)*

Nahfeld > Frequenzabhängiger Schalldruck bei festgelegter mechanischen Anordnung (a=3,2cm, r=1,6cm),  $r/a = 0.5$ 

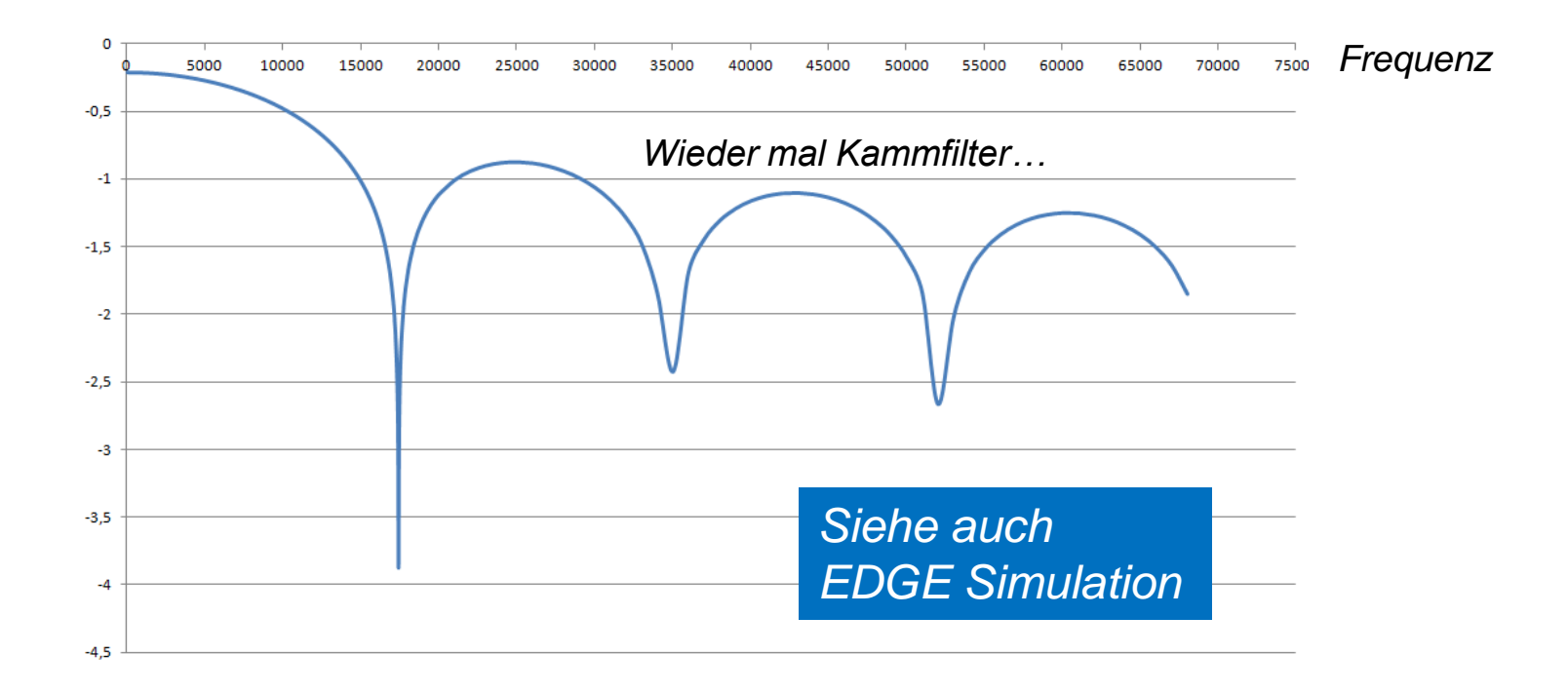

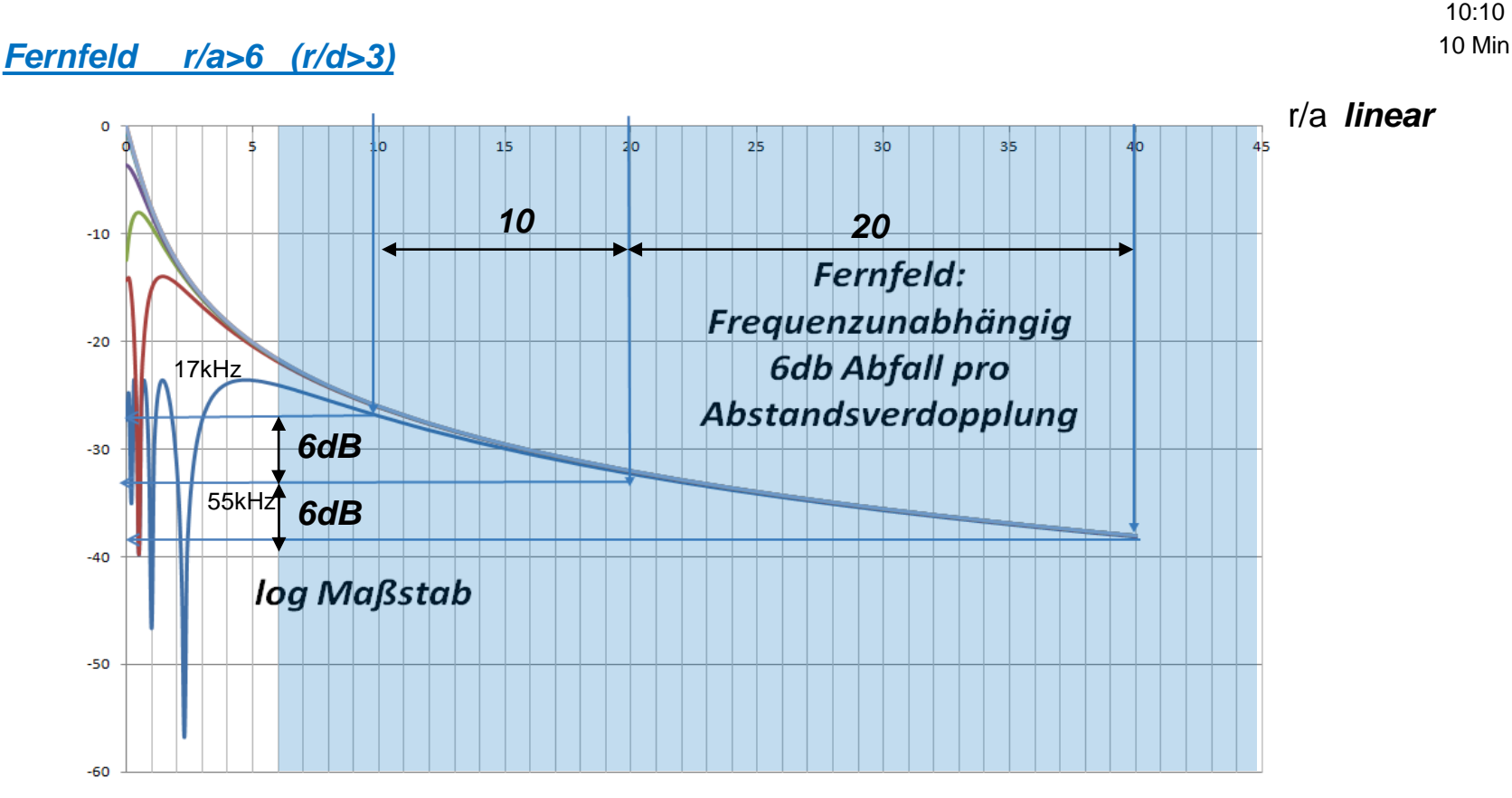

*log*

*Bei einem Abstand > 3 mal Durchmesser der Membran befinden wir uns also bei einer unendlichen Schallwand im Fernfeld. Ebenso befinden wir uns bei einer Box mit endlichen Abmessungen bei r > 3d immer im Fernfeld*

*Nahfeld direkt vor der Membran (Frequenzabhängigkeit)*

#### *Ein Abstand von kleiner 0,11 \* Membrandurchmesser reicht aus um +-1dB genaue Nahfeldmessungen zu machen. Das bedeutet bei einem 8cm Lautsprecher einen Abstand von etwa <0,8cm*

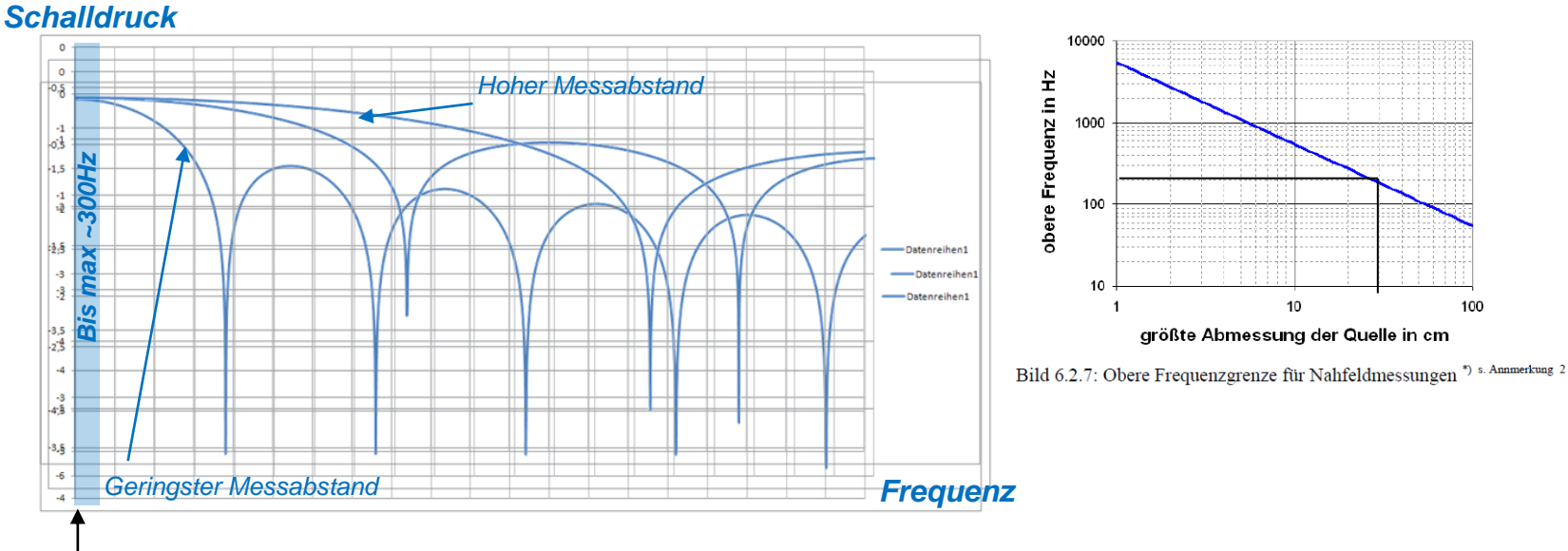

*Kein Einbruch und kein Pegelabfall nur bei niedrigen Frequenzen direkt vor der Membran*

*Die Nahfeldmessung verliert mit zunehmendem Membrandurchmesser an Genauigkeit (10cm Membrandurchmesser bis 500Hz, 20cm bis 300Hz, 30cm bis 200Hz)*

10:15 5 Min

## *Fernfeld und Diffusfeld (Hallfeld)*

- *Nah und Fernfeld beziehen sich nur auf den Abstand zur Schallquelle (siehe vorige Überlegungen)*
- *Frei- und Diffusfeld schliessen den die Umgebungsbedingungen also den Raum mit ein (Freie Ausbreitung ohne Reflexionen bei Freifeld , Vielfachreflexionen bei Diffusfeld (Hallfeld)*

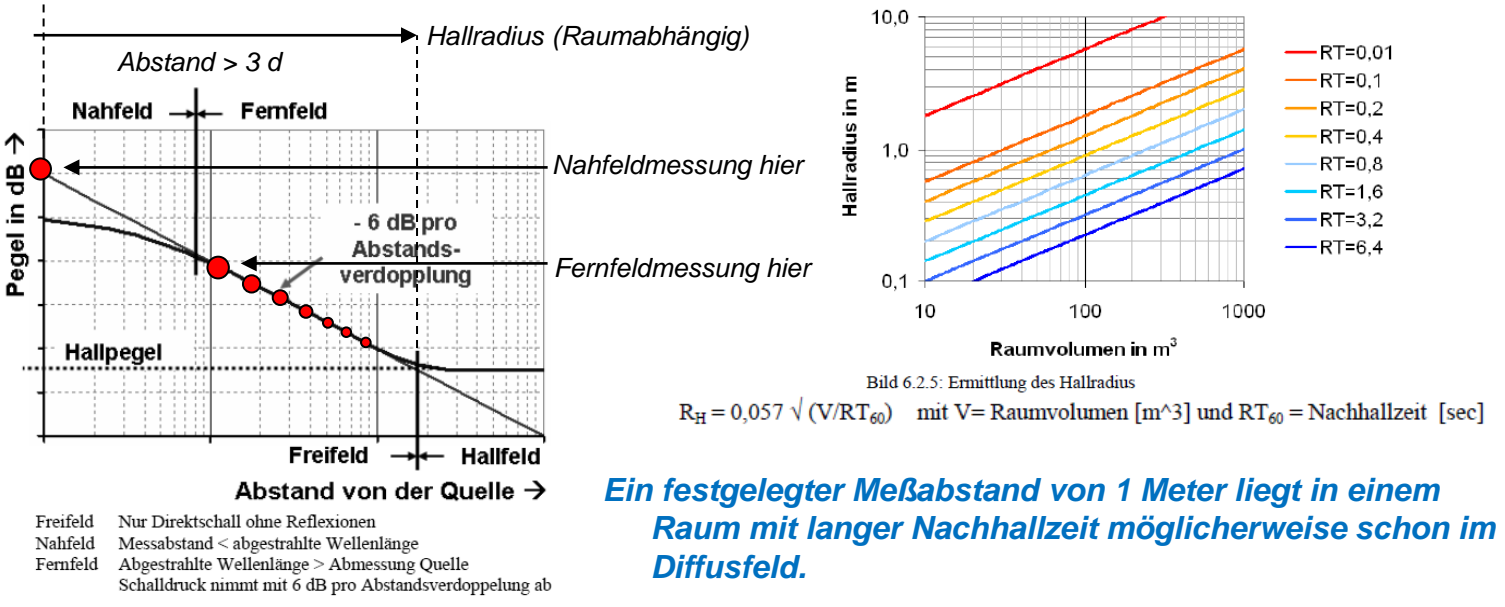

Bild 6.2.3: Definition von Schallfeldern

*Ein 'Averaging' liefert dann im Gegensatz zum 'Gaten' erheblich ungenauere Messungen*

10:25 10 Min

#### *Umrechung Nahfeldpegel auf Fernfeldpegel*

unendliche Schallwand **Scheibenradius Scheibe** a Mikrofon *Messabstand* a a a a a a *r > 6a (Fernfeld) Messabstände unbrauchbar* Das Verhältnis des Schalklrucks im Fernfeld im Abstand r zum Schalldruck im Nahfeld ist:  $\frac{a}{2r} \frac{ka}{\sin(ka/2)}$ 

Bei sehr tiefen Frequenzen (ka << 1) ist  $\sin(ka/2) \approx ka/2$ . Daher kann eine vereinfachte Gleichung genutzt werden:

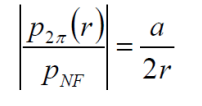

*Bei tiefen Frequenzen kann der Schalldruck für beliebige Fernfeldabstände errechnet werden wenn der Nahfeldschalldruck direkt an der Membran bekannt ist !* 

**PAUSE**

## *Reflexionen*

- *Ein Schallwellenpuls legt ca. 0,34 Meter pro Millisekunde zurück oder benötigt für 1 Meter die Zeit von 2,94ms*
- *Bei Aufstellung des Lautsprechers 1 Meter über dem Boden und Messung in ca. 1 Meter Abstand (Laufweg = 2,24 Meter) trifft die erste Reflexion (2,24m-1m)\*2,94ms also 3,6ms später am Mikrofon ein (= untere Messfrequenz mit 'Gate' liegt dann bei 278Hz)*

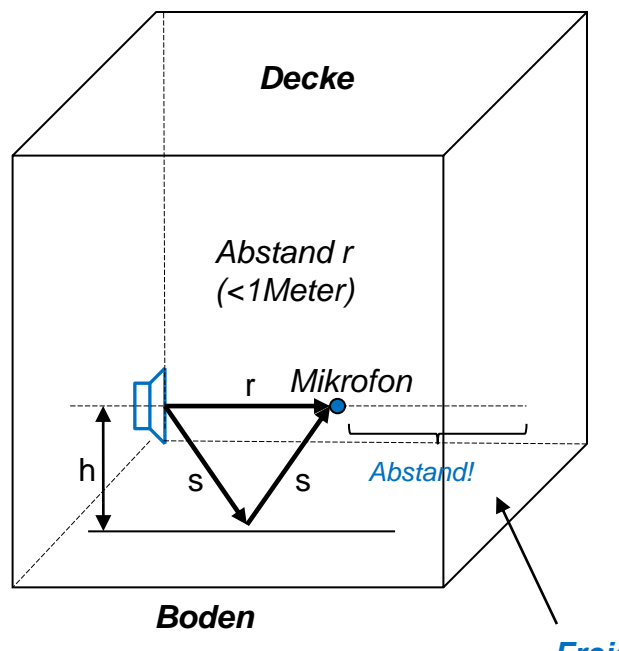

Laufweg der Bodenreflexion

$$
2s = D = 2\sqrt{\frac{r^2}{4} + h^2}
$$

Differenz Direktschall – reflektierter Schall  $Delta = D - r$ 

Abstand! / Laufzeitunterschied Untere Grenzfrequenz Gate Laufzeitunterschied F min =  $1/T[s]$  $T[s] = Delta/344$ 

> *'Freies' Luftvolumen ohne Reflexionen - auch freier Weg hinter dem Mikrofon!*

10 :55 10 Min

11:00 5 Min

## *'Gaten'*

*Ein kurzer Puls enthält alle Frequenzanteile in gleicher Amplitudenform. Abhängig vom Meßaufbau, kommt der erste Puls nach einer bestimmten Zeit am Mikrofon an, gefolgt von weiteren Reflexionen. Die Verzögerung des eintreffenden Direktschallpulses und der Reflexionen zeichnet ARTA zeitlich auf:*

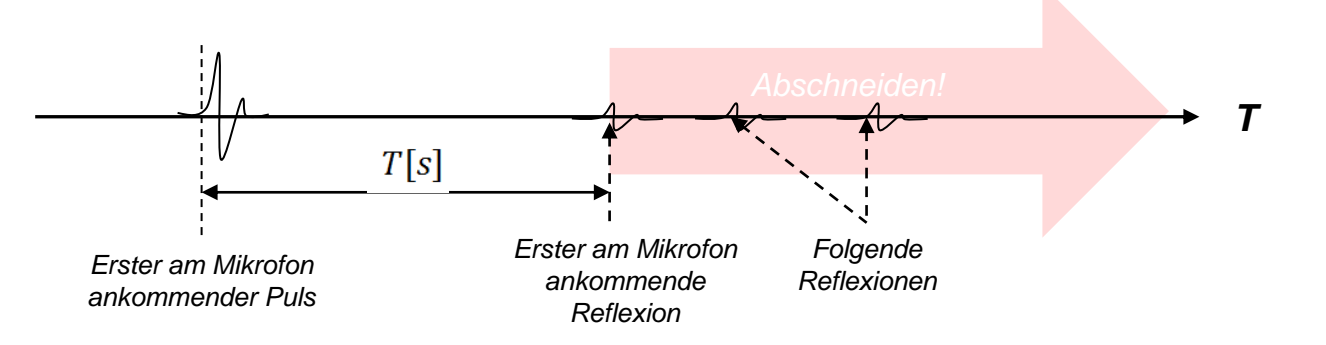

*ARTA rechnet anschließend dieses Zeitverhalten wieder in einen Frequenzgang um. Will man dabei reflexionsbedingten Frequenzgangeinbrüche vermeiden und so messen, als ob man in einem reflexionsfreien Raum messen würde, müssen zuvor im Zeitdiagramm alle Reflexionsinformationen aus dem Signal geschnitten werden, die nach der ersten Reflexion am Mikrofon eintreffen. Wir können also auch in einem Wohnraum die gleichen Ergebnisse erzielen, die man in einem reflexionsfreien Meßraum messen würde!*

*Leider sind unterhalb einer bestimmten Frequenz fmin die Ergebnisse nicht mehr gültig. Bei 1m Bodenabstand liegt die untere Messfrequenz um die 300Hz.*   $f<sup>2</sup>$ 

$$
min = \frac{1}{T[s]}
$$

#### 11:05 5 Min

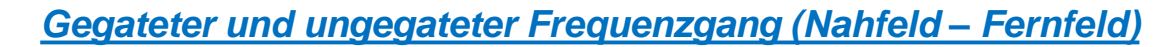

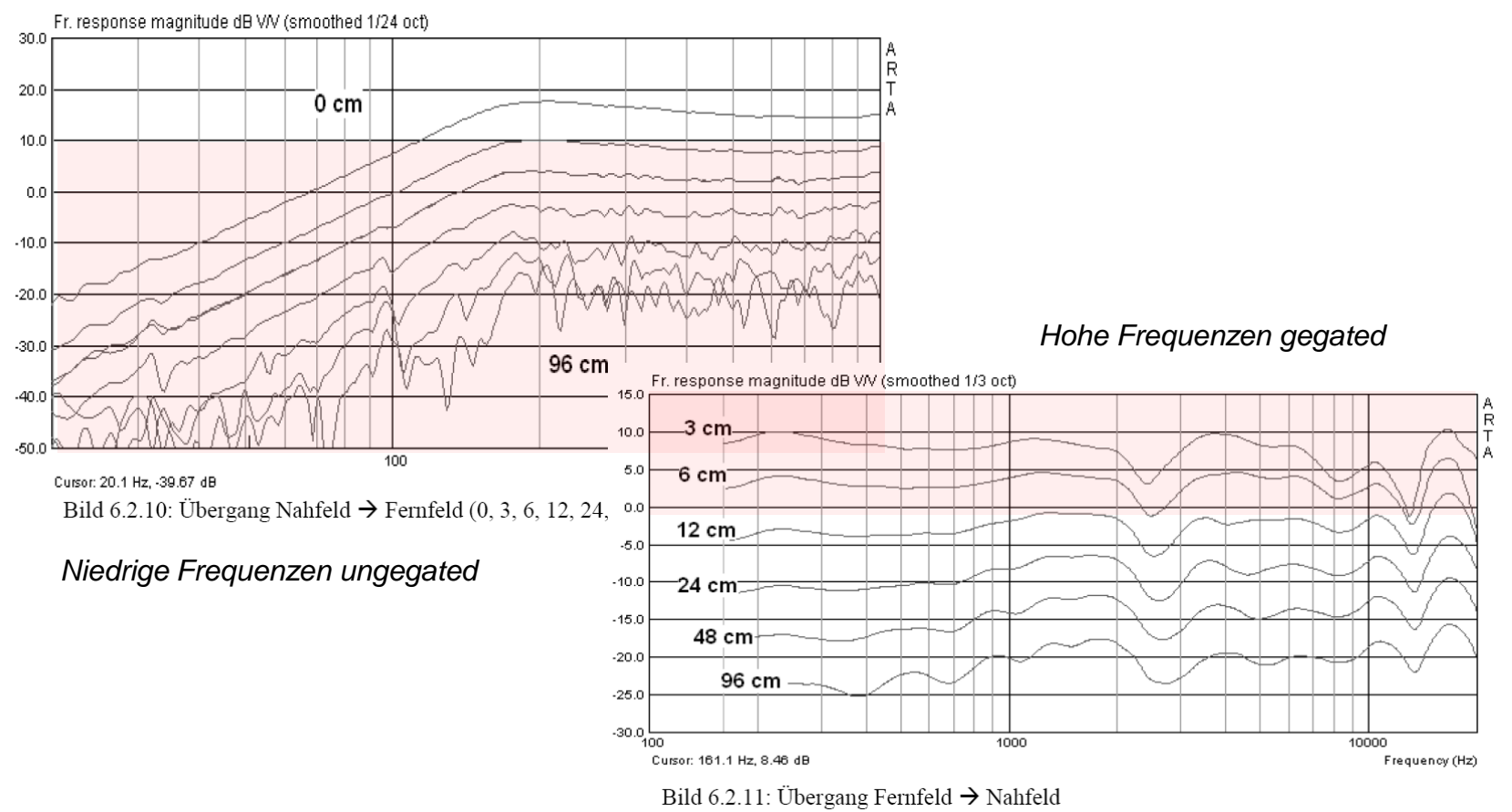

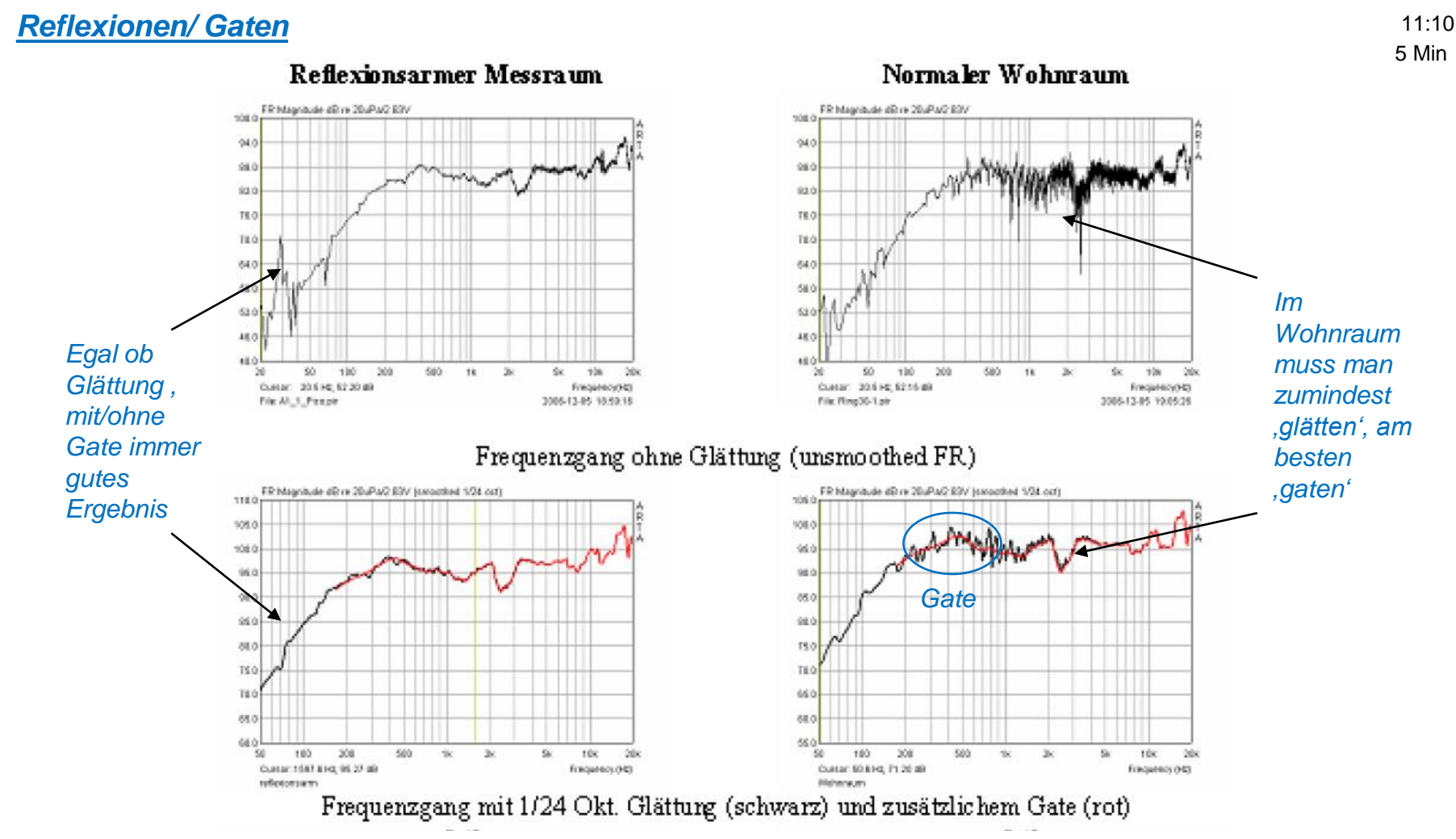

*'glätten' ist einfach den Mittelwert zu berechnen*

Wir haben momentan überhaupt nur zwei Messarten (Fernfeldmessung und Nahfeldmessung kurz vor der Membran) sinnvoll, die wir - also ohne frequenzabhängige Pegelverluste - machen können:

- *1. Messungen im Fernfeld (r > 3d) – prinzipiell gültig für alle Frequenzen – die wir auch 'gaten' können, also die Reflexionen eliminieren können.*
- *2. Messungen im Nahfeld direkt vor der Membran (r << a) - allerdings mit dem Nachteil, dass das Ergebnis nur für niedrige Frequenzen kleiner fgn ~ 300- 1000Hz gültig ist. Reflexionen treten hier auch auf aber von vergleichsweise vernachlässigbarer Intensität.*

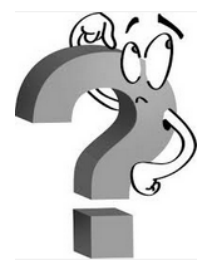

Was nun?

11:15 5 Min

*Überlegung Methode*

- *1. Wir verwenden beide Messungen. Die Fernfeldmessung ist gegated.*
- *2. Wir rechnen den Frequenzgang der Nahfeldmessung auf den Messabstand der vorigen Fernfeldmessung um und leben damit, dass dieses Ergebnis nur bis fgn ~300-1000Hz gültig ist*
- *3. Wir verwenden diese umgerechnete Nahfeldmessung bis fgn und die gegatete Fernfeldmessung bis fgn. Dazu müssen wir beide Frequenzgangkurven jeweils bei fgn grafisch abschneiden und wieder zu einer gesamten Kurve zusammensetzen.*

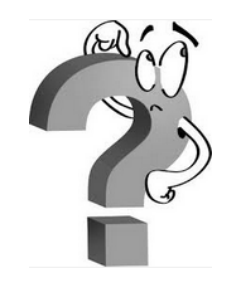

Passt das?

11:20 5 Min

11:25 5 Min

Leider reicht das immer noch nicht, da die auf das Fernfeld umgerechnete Nahfeldmessung die Beugungseinflüsse (,BaffleStep') des Gehäuses leider nicht berücksichtigt . Also gibt es noch einen zusätzlichen Punkt:

## *Methode*

- 
- *1. Wir machen zunächst die Fern- und dann die Nahefeldmessung. Die Fernfeldmessung ist gegated und wir merken uns den Messabstand.*
- *2. Wir rechnen den Frequenzgang der Nahfeldmessung auf den Messabstand der vorigen Fernfeldmessung um und leben damit, dass dieses Ergebnis nur bis fgn~300 Hz…1000Hz gültig ist und rechnen anschließend mit ARTA noch den 'BaffleStep' mit ein (Eingabe der Gehäuseabmessungen)*
- *3. Idealerweise schneidet nun der Graph der Nahfeldmesskurve den Graphen der Fernfeldmesskurve. Wir verwenden bis zu diesem Schnittpunkt die umgerechnete Nahfeldmessung und ab dem Schnittpunkt die Fernfeldmessung . Das Gate muß dabei ausreichend lang gewählt werden, damit der Schnittpunkt im gültigen Frequenzbereich liegt.*

*'Baffle Step'*

Mit dem Simulationsprogramm, The EDGE' kann man den Einfluss des Gehäuses kennenlernen. Die tieffrequente Beugung wird in erster Linie durch die Form und Größe der Schallwand und die Membranfläche bestimmt. http://www.tolvan.com/index.php?page=/edge/edge.php

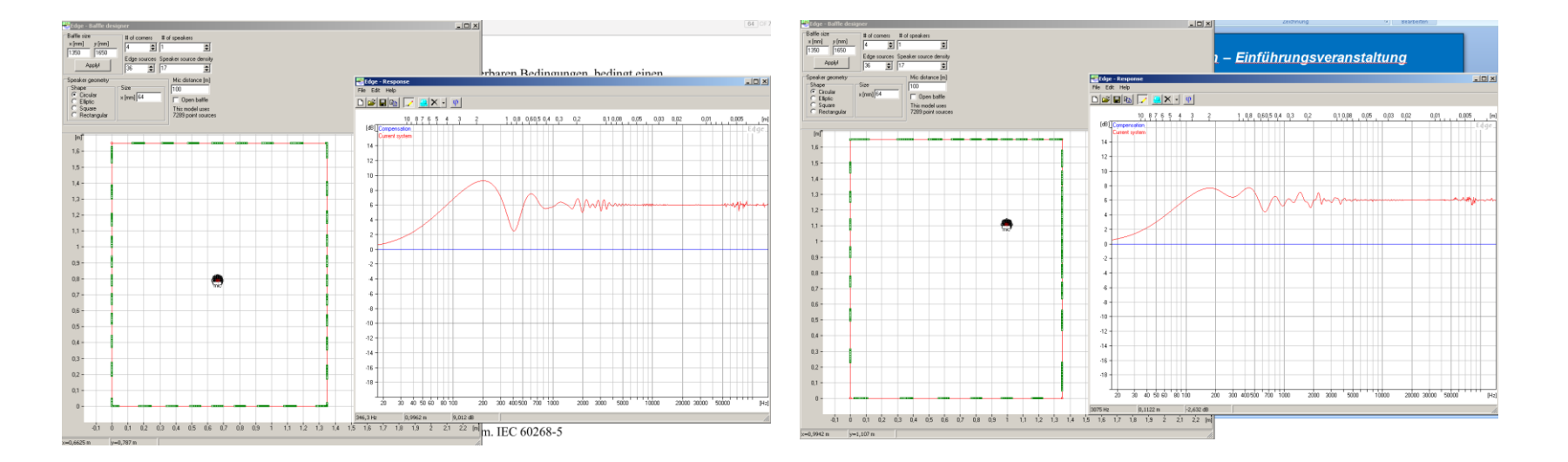

Mikrofon 100cm (Freifeld)

11:27 2 Min

*'Baffle Step***'**

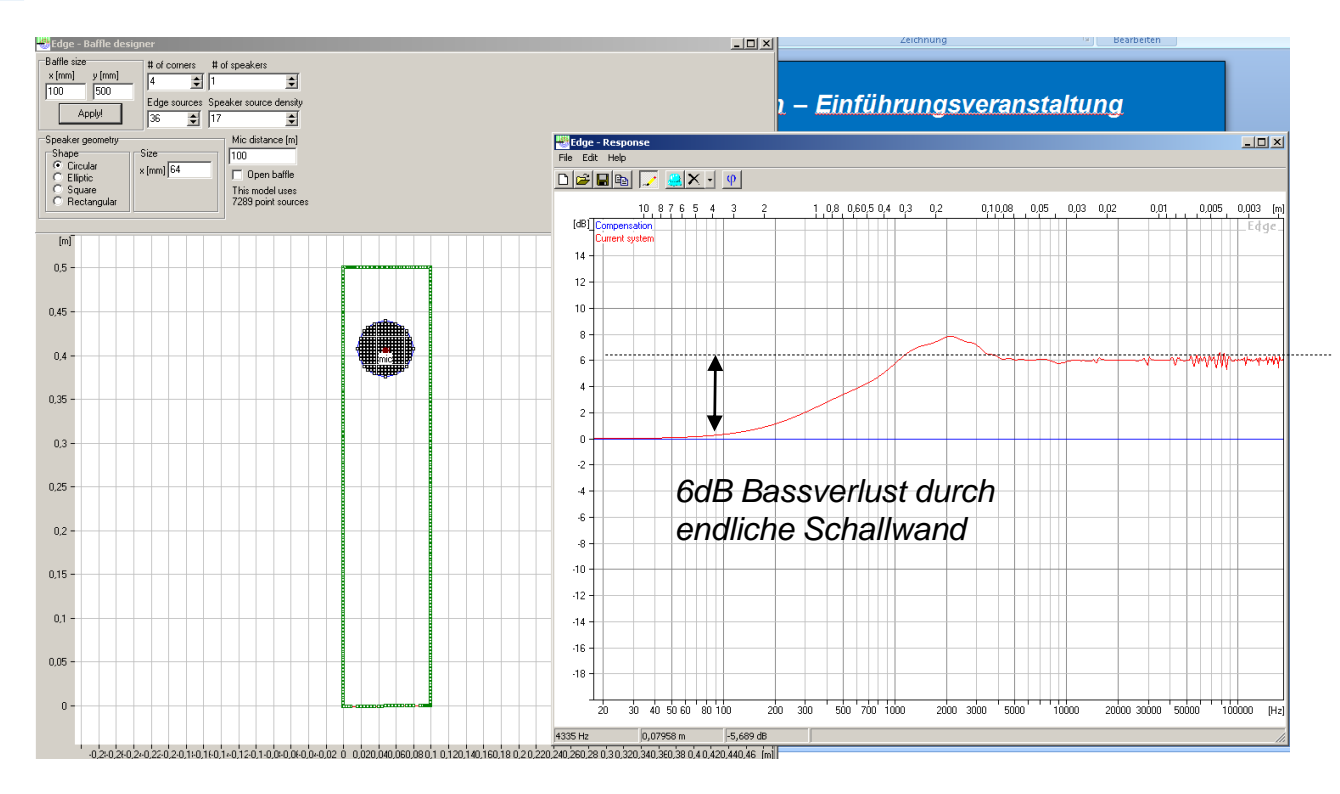

Mikrofon 100cm (Freifeld)

11.07.2015 Sven Sylla (SNT)

11:30 3 Min

#### *Allgemeine Inbetriebnahme*

- 1. Hardwaresetup, Stick', der Lautsprecher, das, Mik' und die Kabel
- *2. Installation von ARTA, STEPS und LIMP*
- *3. Prüfen ob Stick vom Betriebssystem erkannt wird und Windows Mixer Einstellungen (siehe auch https://www.hifi-selbstbau.de/grundlagen-mainmenu-35/fuer-dummies/428 messen-fuer-dummies-teil-1)*

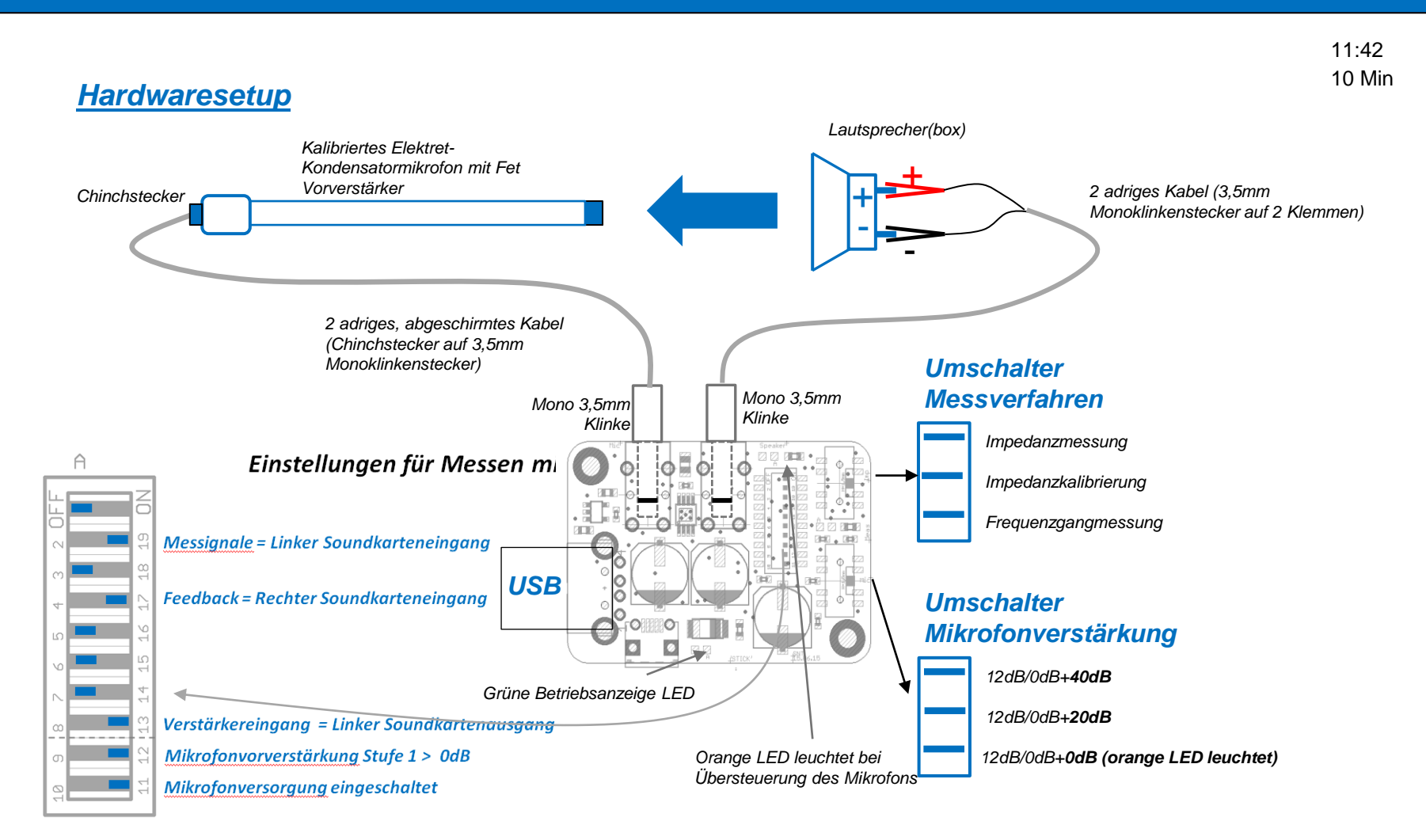

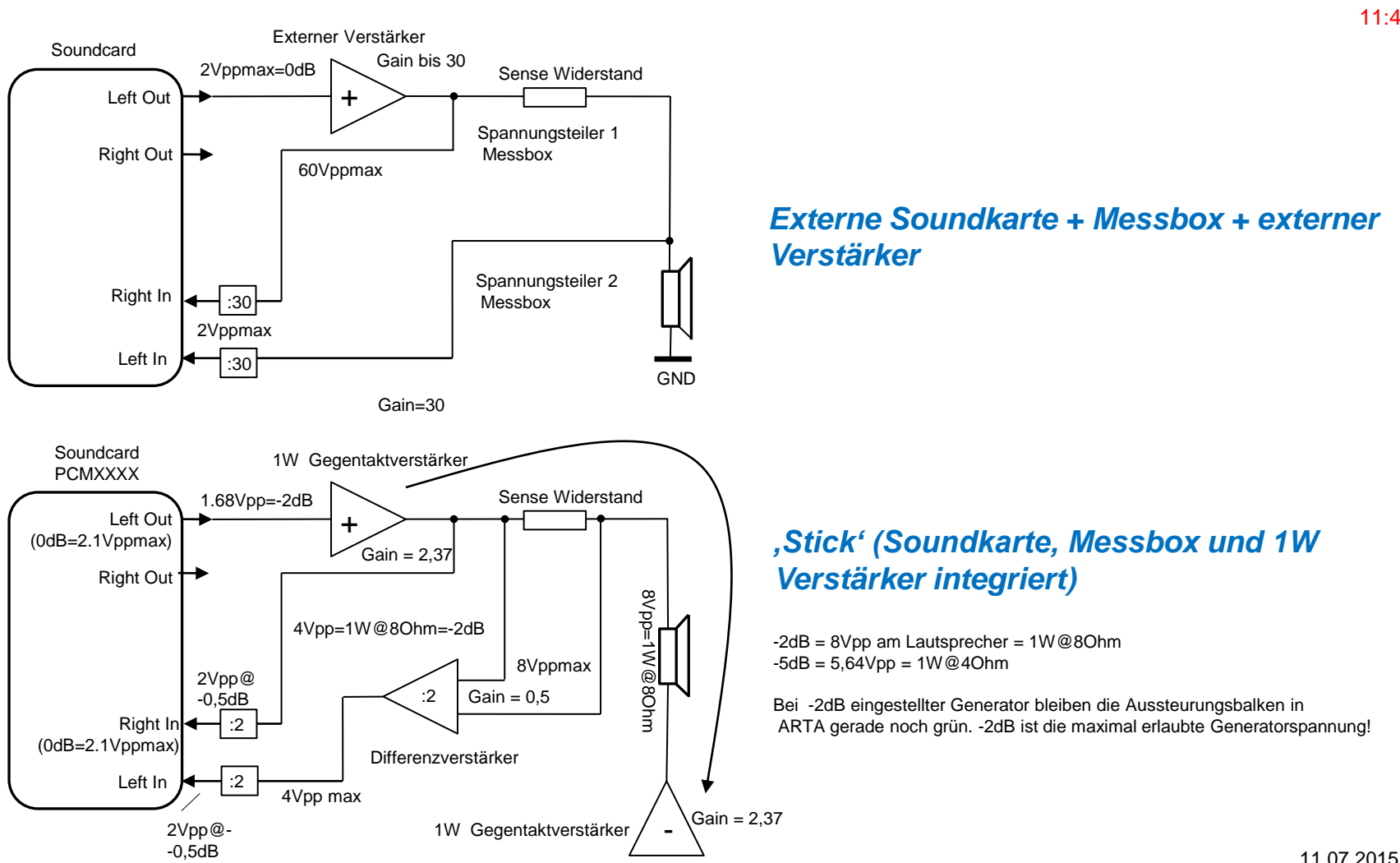

*Prinzipschaltbild*

11:42

Sven Sylla (SNT)

#### *Blockdiagramm*

11:45 3 Min

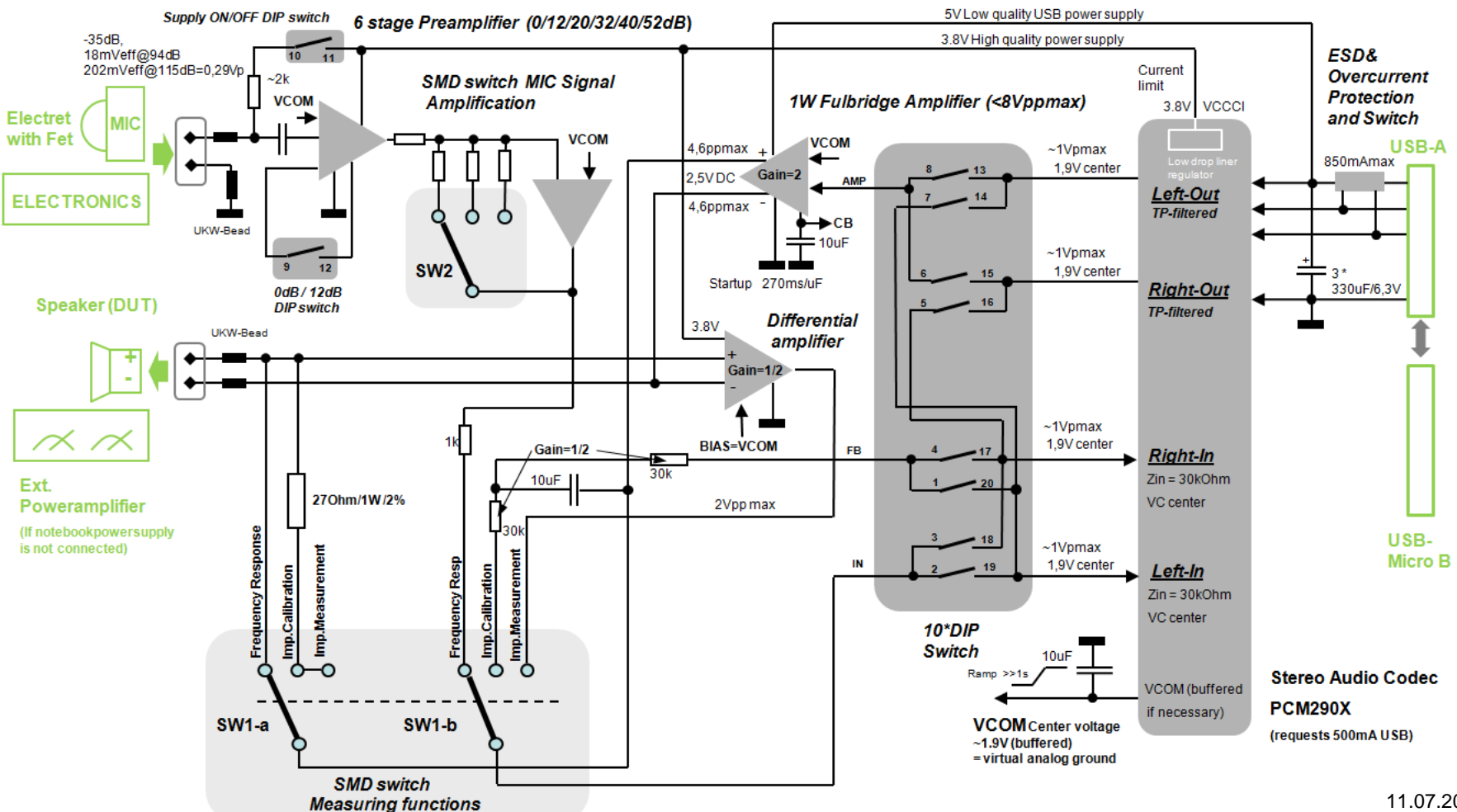

#### *Windows Mixer*

**Beim Windows , Mixer' = Systemsteuerung > Sound gibt es die Reiter:** 

- *a) 'Wiedergabe von Audiodateien'*
- *b) ,Aufzeichnen von Audiodateien'*
- *c) Sounds*

*Der Stick meldet sich für Wiedergabe und Aufnahme als '2-USB AUDIO Codec' am Betriebssystem an*

#### *a) 'Wiedergabe von Audiodateien' > Soundkarte wählen, durch alle Reiter durchklicken und Einträge prüfen*

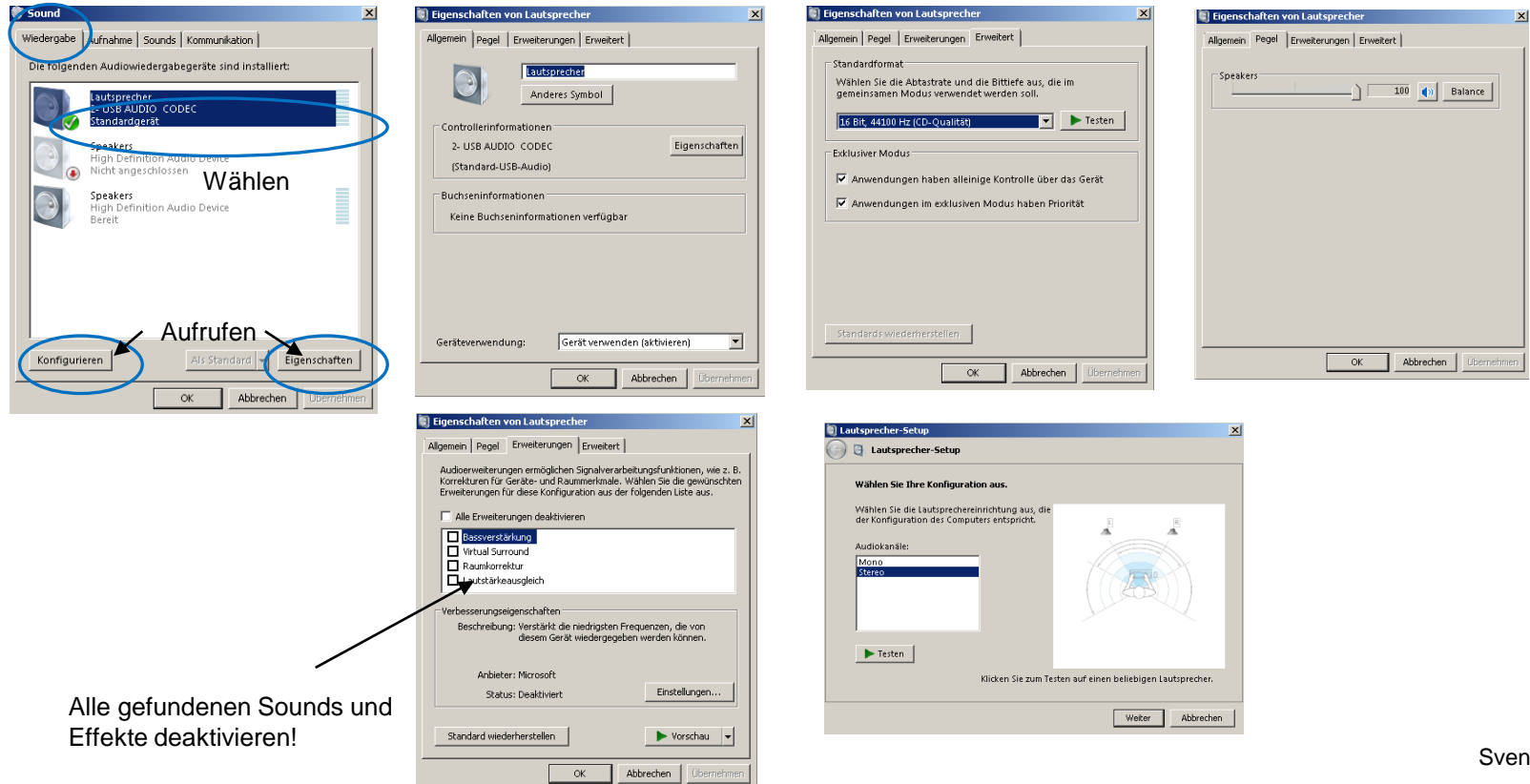

11.07.2015 Sylla (SNT)

#### 11:57 7 Min

## *b) 'Aufnahme von Audiodateien' > Soundkarte wählen, durch alle Reiter durchklicken und Einträge prüfen*

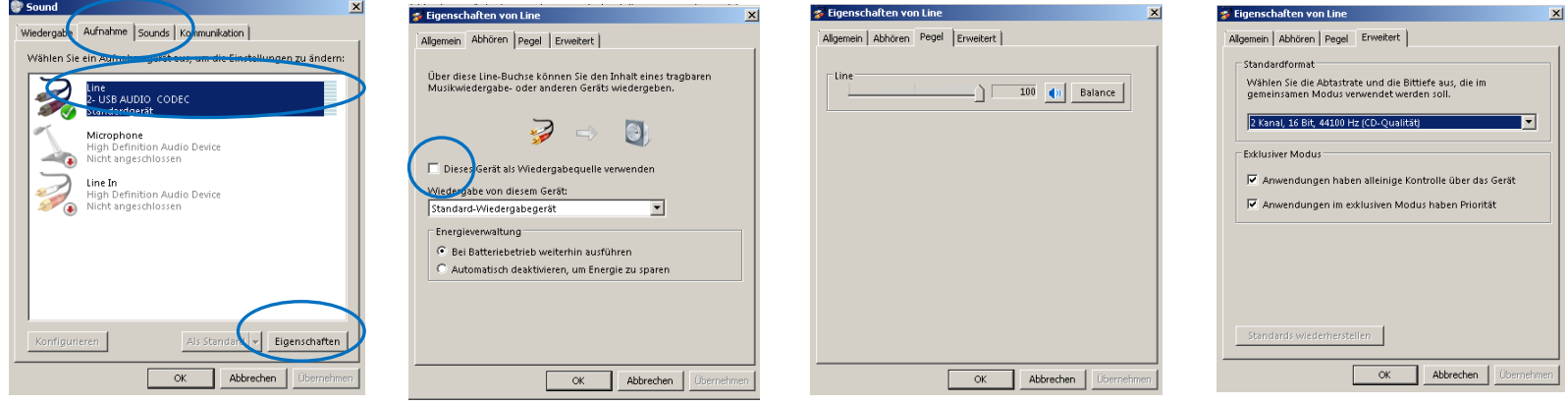

#### *c) 'Sounds' > Alle Sounds deaktivieren*

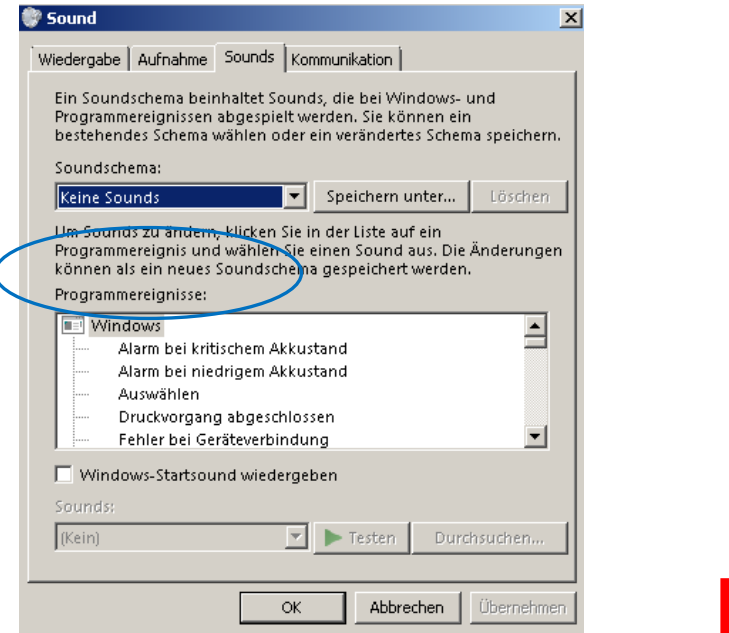

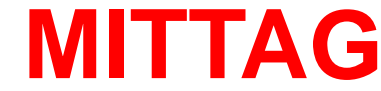

*Der 'Stick' ist per DIP-Schalter bereits für ARTA, STEPS und LIMP vorkonfiguriert . Das bedeutet, dass die Ein- und Ausgänge an den richtigen Kanälen anliegen*

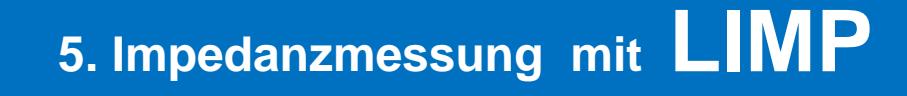

#### 31.07.2015

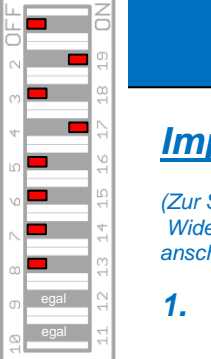

Neue Messung

Neue Messung

#### *Impedanzmessung*

*(Zur Sicherstellung der Messgenauigkeit immer erst mal einen bekannten Widerstand duchmessen und das Ergebnis auf Genauigkeit prüfen, anschliessend ab 6. die Impedanzmessung an der Box vornehmen)*

*1. Programm LIMP öffnen (vs 1.8.5) Setup > Audio Devices: Im Soundcard Setup prüfen, ob 'Stick' als Soundkarte erkannt wurde ('2-USB AUDIO Codec')*

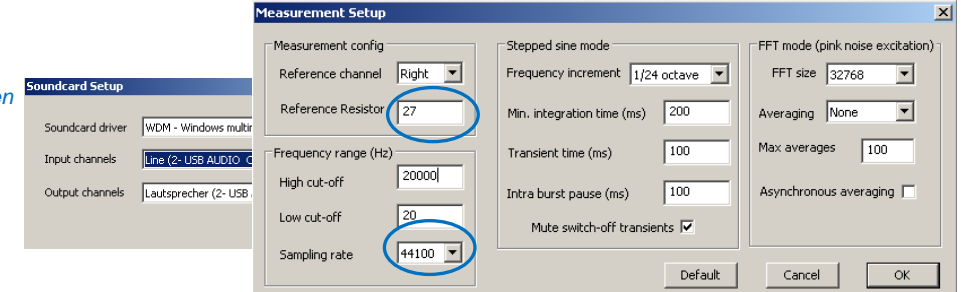

- *2. LIMP für den'Stick' konfigurieren (nur einmal direkt nach ARTA Programminstallation erforderlich) Setup > Measurement: Bei Reference Resistor 27Ohm eintragen, Bei sampling rate 44100Hz wählen*
- *3. Optional Einstellungen Impedanzkalibrierung (Bei ARTA Demoversion jedesmal nach Programmstart neu zu machen, wenn man es genau haben möchte)*
	- *a) Schalter Stick auf Mittelstellung (Impedanzkalibrierung),*
	- *b) Reiter Record > Calibrate > Output Volume auf -6dB stellen*
	- *c) Calibrate drücken, OK button drücken wenn im Statusfeld Werte ausgegeben werden*

#### *4. Schalter am 'STICK' auf Impedanzmessung*

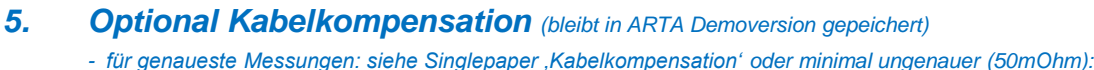

- *- Reiter Setup > cable compensation > Werte für cable resistance und cable inductance eingeben (siehe Bedienungsanleitung Stick) und Hakerl bei Automatically... Setzen, abschliessend auf OK*
- *6. (neuen) Messwiderstand oder Lautsprecher anschließen*
- *7. Signalquelle und Sonderfunktionen wählen*

Fstart(Hz)  $\boxed{20}$  + Fstop(Hz)  $\boxed{20000}$  + Avg None  $\boxed{5}$  Reset Gen Pink PN

*Pink Noise (schnell) oder Sinus (langsam) in der Statusleiste wählen*

- *8. Messung starten*
- *9. Mit* Fit *Knopf (am rechten Bildschirmrand) den Graphen richtig anzeigen*

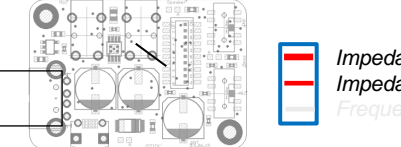

*Impedanzmessung Impedanzkalibrierung*

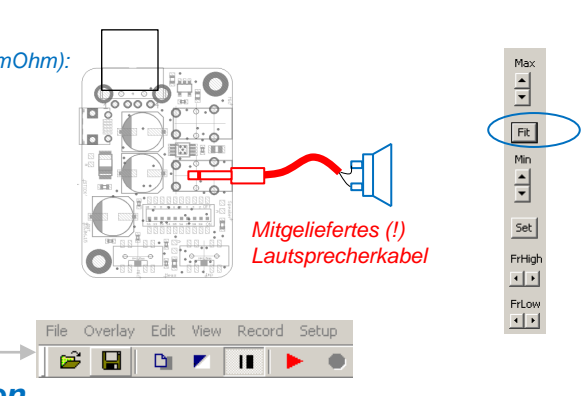

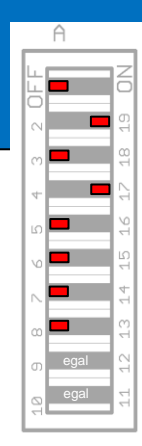

## **5. TS Parametermessungen mit LIMP**

14:00 30 Min

## *TS-Parametermessung (Kleinsignalmessung - Massemethode)*

*1. Falls noch nicht früher schon mal an diesem Computer gemacht, Schritte 1-3 der* 

#### *2. Schalter am 'STICK' auf Impedanzmessung*

- **3.** *Lautsprecher über zugehöriges Kabel anschließen (dabei darauf achten, dass 100 Polkernbohrung des Lautsprechers nicht verschlossen ist)*
- *4. Lautsprecherlautstärke auf ca.50% einstellen (Lautsprechersymbol in Windows Taskleiste unten Rechts)*
- *5. Optional siehe Single-Paper 'Impedanzkalibrierung und Kabelkompensation'*
- *6. Impedanzmessung durchführen*

*Pink Noise (schnelle ungenauere Ergebnisse oder Sinus (langsames aber präziseres Ergebnis)* 

- *7. Grafikanzeige speichern (Overlay > Set as overlay curve)*
- *8. Zusatzmasse je nach Lautsprechermembrandurchmesser wählen*
- *9. Messung mit der Zusatzmasse durchführen (Es erscheint eine zweite Kurve mit einer niedrigeren Resonanzfrequenz)*
- *10. Menue > Loudspeaker parameters > Added mass method In Dialogbox Gleichstromwiderstand, Membrandurchmesser und Masse eingeben und anschließend 'Calculate Parameters' Button drücken.*
- *11. TS Parameter ablesen*

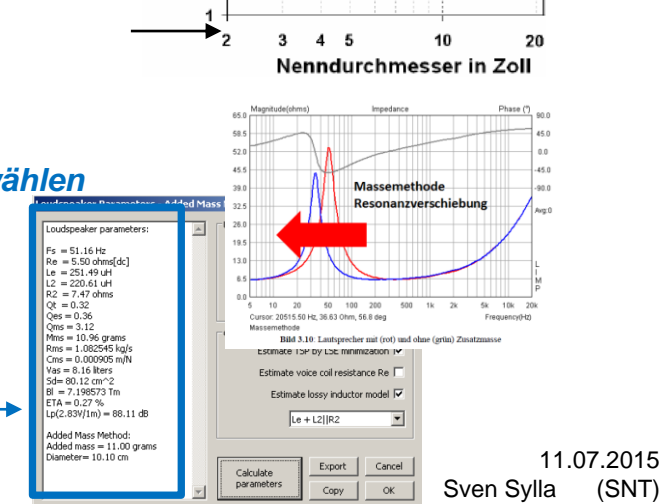

1000

10

Mmd in

Genauere Informationen siehe LIMP-HB-D2.4 Rev0.0

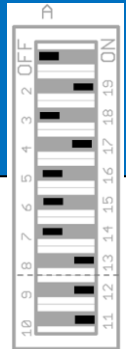

## **6. Nah und Fernfeldmessungen mit ARTA**

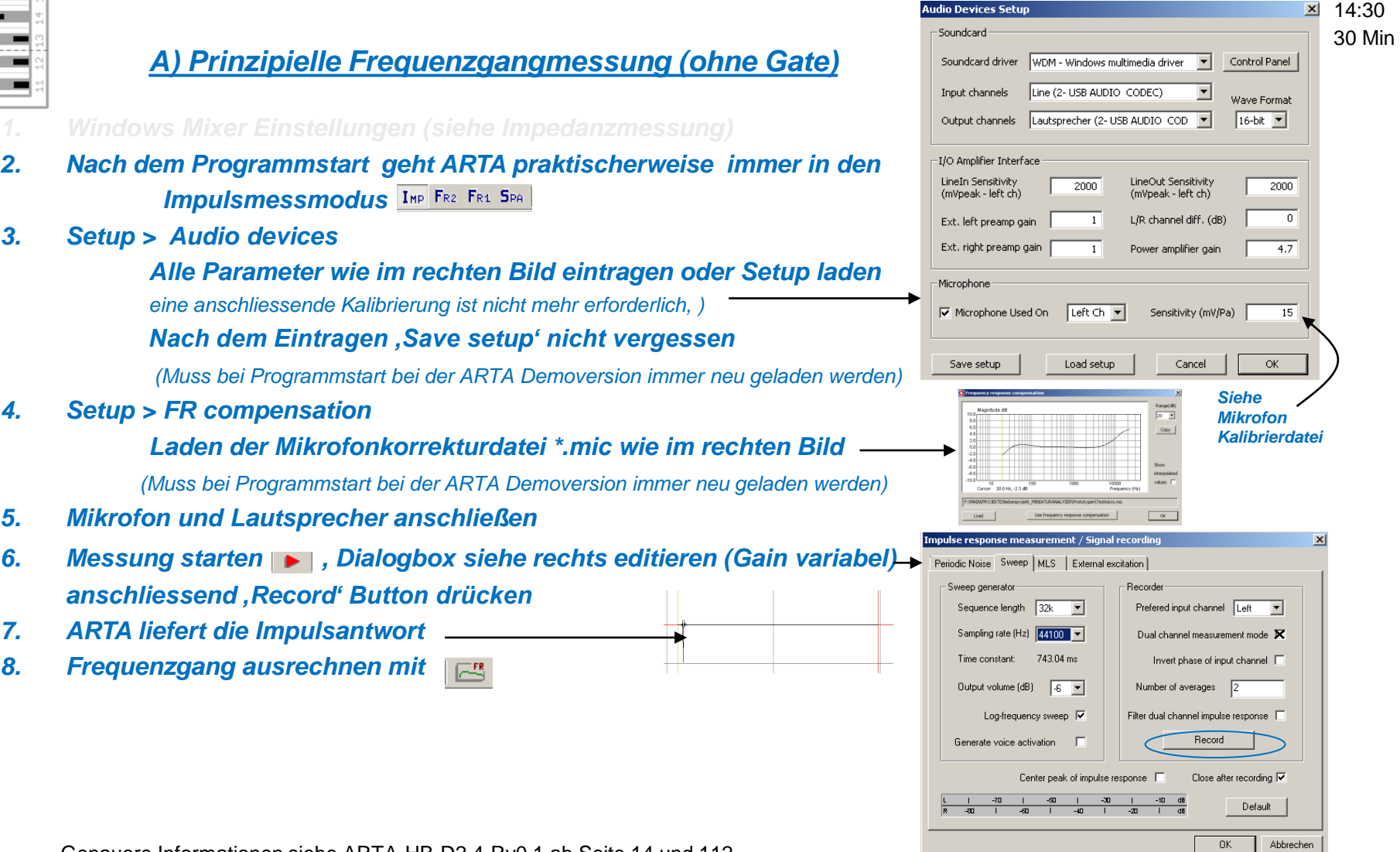

**UN** 

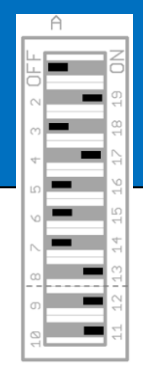

# **6. Nah und Fernfeldmessungen mit ARTA**

14:55 25 Min

## *B) Frequenzgangmessung (mit Gate)*

- *1. Einstellungen siehe A) 1 bis 7 also bis zur Darstellung der Impulsantwort*
- *2. Nach der Messung kann im Impulsfenster wie folgt gegated werden:*
	- *2.1 Mit linker Maustaste den Marker auf 300 samples legen*
	- *2.2 Mit rechter Maustaste den Marker links neben der ersten Reflexion setzen*

## **6. Nah und Fernfeldmessungen mit ARTA**

5 Min 15:00

## *Overlays (Mehrere Kurven in einem Display speichern und anzeigen)*

- *1. Im Menü Overlay wählen > Dann 'Set as Overlay' Kurve ändert die Farbe*
- *2. Im Menü Overlay > Manage overlays können die verschiedenen Kurven verwaltet werden Löschen, einfärben, umbenennen über 'Manage overlays'*

*Overlays können auch in LIMP und STEPS vorgenommen Werden.* 

File | Overlay Edit View Record Analysis Setup Tools Mode Help

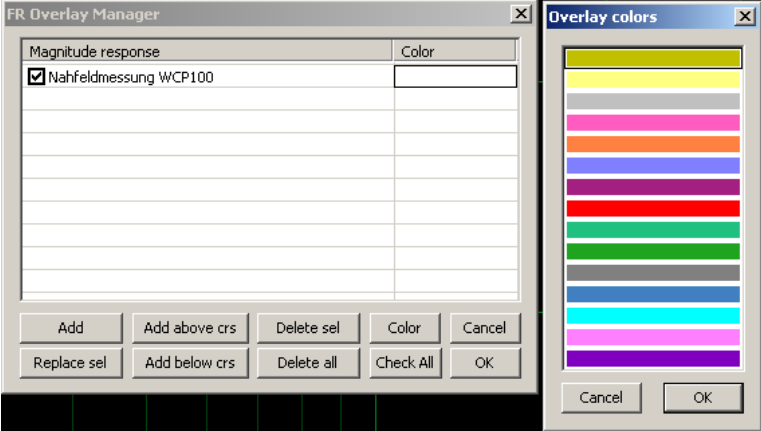

#### *Praktische Sonderfunktionen*

- *1. Kurven in Zwischenablage kopieren Menü Edit > Copy*
- *2. Hintergrund ändern*   $\mathbf{r}$

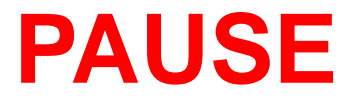

## **7. Messung des Freifeldfrequenzganges mit ARTA (Breitbandlautsprecher im Bassreflexgehäuse)**

15:20 – 16:30

und Error gate length<sup>2128</sup> samples fehlt noch

## **7. Messung des Freifeldfrequenzganges mit ARTA (Breitbandlautsprechers im Bassreflexgehäuse)**

16:30

## **Quellenverweise**

#### *Die Folien enthalten Bilder und Methoden aus den Handbüchern und Tutorials von Dr.H.Weber*

#### *<http://www.artalabs.hr/support.htm>*

Tutorials in German language:

Heinrich Weber, HoM for the ARTA software at the VISATON forum, has written a tutorials for DIY loudspeaker designers on using ARTA, STEPS and LIMP in German language entitled:

ARTA-Handbuch" (version 2.4 in German) (C. Dunn translation of ARTA tutorial to English) STEPS-Handbuch" (version 2.4 in German) (C. Dunn translation of STEPS tutorial to English) LIMP-Handbuch" (version 2.4 in German) (C. Dunn translation of LIMP tutorial to English)

H. weber has also written a handbook containing a collection of DIY tools for loudspeaker measurements (in German language) entitled:

"Hardware & Tools" (version 1.01)

*Detallierte Info zur Mixereinstellungen siehe auch: https://www.hifi-selbstbau.de/grundlagen-mainmenu-35/fuer-dummies/428-messen-fuer-dummies-teil-1*